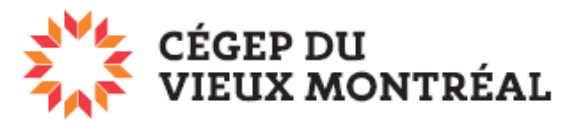

DIRECTION DES TECHNOLOGIES DE L'INFORMATION

## **Comment accéder au réseau sans fil eduroam à l'aide d'un ordinateur Mac**

Le cégep du Vieux Montréal est membre du réseau eduroam qui regroupe toutes les [universités canadiennes et certains cégeps.](https://www.canarie.ca/fr/identite/institutions/) De fait, le réseau [eduroam](https://www.canarie.ca/fr/identite/eduroam/) est disponible dans plus de 70 pays et 170 000 emplacements à travers le monde. Une fois que vous aurez connecté votre appareil mobile au réseau sans fil eduroam du CVM, vous pourrez accéder facilement à Internet au CVM et dans tous les sites affiliés à cette fédération. Voici comment faire.

- 1. Cliquez sur l'icône wi-fi, dans le bandeau du haut, à droite.
- 2. Dans le menu, sélectionnez « eduroam ».

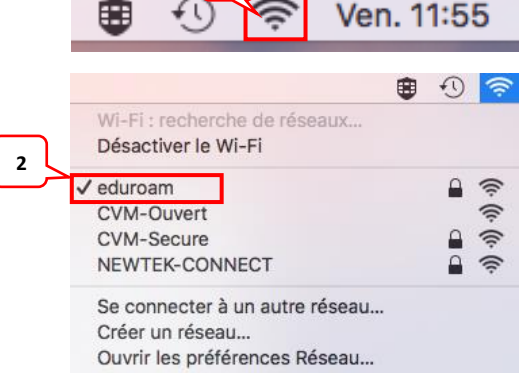

**1**

- 3. Dans le champ « **Nom d'utilisateur** », entrez votre **identifiant Office 365**, ou encore votre **adresse courriel**, si vous êtes un employé.
- 4. Dans le champ « **Mot de passe** », entrez votre mot de passe pour accéder au réseau du CVM, dans un laboratoire ou à votre bureau.
- 5. Cochez la case « **Mémoriser ce réseau** ».
- 6. Cliquez sur « **Se connecter** ».

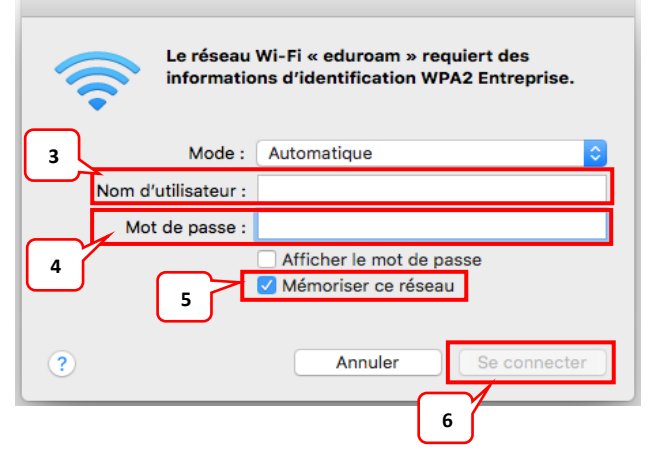

## **À noter**

Il est possible que l'on vous demande votre nom d'utilisateur et votre mot de passe pour ouvrir votre ordinateur afin d'autoriser le réseau sans fil à se connecter automatiquement à votre appareil.